## **Cómo configurar un Servidor dhcp en router cisco.**

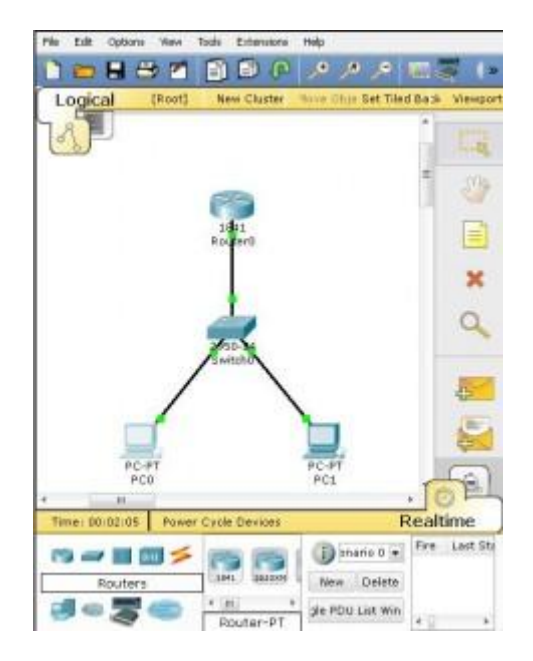

La topología sería un router 1841 y un switch.

En el **switch** no hace falta que modifiquemos ningún tipo de configuración salvo que necesitemos crear vlan o algo así, pero con la configuración por defecto es suficiente.

El **Router** deberá tener la siguiente configuración:

Para la interfaz ethernet 0/0:

**Router**>enable **Router**#configure terminal **Router(config)#**interface fastethernet 0/0 **Router(config-if)#**ip address 192.168.1.1 255.255.255.0 **Router(config-if)#**no shutdown

Para empezar, entramos a la consola y nos logueamos:

**Router>** *enable* **Router#**

Entramos a modo de configuración global: **Router#** *configure terminal* **Router(config)#**

Ahora comienza la configuración propiamente dicha:

Creamos el pool, de los cuales habrá que crear tantos como redes a las que queramos dar soporte.

**Router(config)#** *ip dhcp pool red1* (Aquí puedes ponerle el nombre que más te agrade)

Le damos la dirección de red con la máscara correspondiente.

**Router(dhcp-config)#** *network 192.168.1.0 255.255.255.0* 

Introducimos la que será puerta de enlace para los clientes **Router(dhcp-config)#** *default-router 192.168.1.1*

Introducimos el que será el DNS principal de los clientes **Router(dhcp-config)#** *dns-server 192.168.1.100*

Salimos del modo configuración **Router(dhcp-config)#** *end*

Ahora excluimos las IPs que no queremos que el servidor le ofrezca a los clientes (en este caso la del router y la del servidor DNS)

**Router(config)#** *ip dhcp excluded-address 192.168.1.1* **Router(config)#** *ip dhcp excluded-address 192.168.1.100*

Para terminar, guardamos la configuración en la startup del router para que no se pierda la configuración al reiniciarlo.

**Router#** *copy running-config startup-config* **Destination filename [startup-config]? Building configuration… [OK] Router#** exit

Listo, solo falta configurar los PCs en modo DHCP y el router les suministrará automáticamente una IP, una puerta de enlace y un servidor DNS.